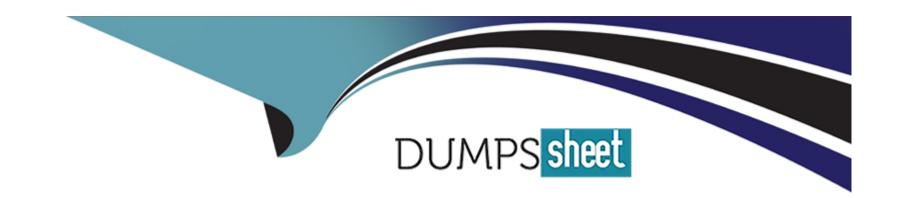

# Free Questions for MD-102 by dumpssheet

Shared by Baldwin on 22-07-2024

For More Free Questions and Preparation Resources

**Check the Links on Last Page** 

# **Question 1**

## **Question Type:** MultipleChoice

You need to assign the same deployment profile to all the computers that are configured by using Windows Autopilot.

Which two actions should you perform? Each correct answer presents part of the solution.

NOTE: Each correct selection is worth one point.

## **Options:**

- A- Create an Azure AD group that has dynamic membership rules and uses the ZTDID tag.
- B- Create an Azure AD group that has dynamic membership rules and uses the operatingSystem tag.
- C- Assign a Windows Autopilot deployment profile to a group.
- D- Join the computers to Azure AD.
- E- Create a Group Policy object (GPO) that is linked to a domain.
- F- Join the computers to an on-premises Active Directory domain.

## **Answer:**

A, C

# **Explanation:**

Ref: https://learn.microsoft.com/en-us/autopilot/enrollment-

autopilot#:~:text=To%20create%20a%20group%20that%20includes%20all%20of%20your%20Autopilot%20devices%2C%20enter%3A%20(device.

# **Question 2**

## **Question Type:** MultipleChoice

You have a Microsoft 365 subscription that includes Microsoft Intune.

You plan to use Windows Autopilot to deploy Windows 11 devices.

You need to meet the following requirements during Autopilot provisioning:

- \* Display the app and profile configuration progress.
- \* Block users from using the devices until all apps and profiles are installed

What should you configure?

| Options:                                                                          |
|-----------------------------------------------------------------------------------|
| A- an app configuration policy                                                    |
| B- an app protection policy                                                       |
| C- an enrollment device platform restriction                                      |
| D- an enrollment status page                                                      |
|                                                                                   |
|                                                                                   |
| Answer:                                                                           |
| D                                                                                 |
|                                                                                   |
| Explanation:                                                                      |
| https://learn.microsoft.com/en-us/mem/intune/enrollment/windows-enrollment-status |
|                                                                                   |
|                                                                                   |
|                                                                                   |

# **Question 3**

**Question Type:** MultipleChoice

You have a Microsoft 365 tenant that contains the devices shown in the following table.

| Name    | Member of |
|---------|-----------|
| Device1 | Group1    |
| Device2 | Group1    |
| Device3 | Group1    |

The devices are managed by using Microsoft Intune.

You create a compliance policy named Policy1 and assign Policy1 to Group1. Policy1 is configured to mark a device as Compliant only if the device security settings match the settings specified in the policy.

You discover that devices that are not members of Group1 are shown as Compliant.

You need to ensure that only devices that are assigned a compliance policy can be shown as Compliant. All other devices must be shown as Not compliant.

What should you do from the Microsoft Intune admin center?

## **Options:**

- A- From Device compliance, configure the Compliance policy settings.
- B- From Endpoint security, configure the Conditional access settings.
- **C-** From Tenant administration, modify the Diagnostic settings.
- D- From Policy1, modify the actions for noncompliance.

## **Answer:**

Α

## **Explanation:**

https://learn.microsoft.com/en-us/mem/intune/protect/device-compliance-get-started#:~:text=Device%20compliance%20%3E%20Compliance%20policy%20settings

# **Question 4**

**Question Type:** DragDrop

You have a Microsoft 365 subscription that contains devices enrolled in Microsoft Intune.

You need to create Endpoint security policies to enforce the following requirements:

- \* Computers that run macOS must have FileVault enabled.
- \* Computers that run Windows 10 must have Microsoft Defender Credential Guard enabled.
- \* Computers that run Windows 10 must have Microsoft Defender Application Control enabled.

Which Endpoint security feature should you use for each requirement? To answer, drag the appropriate features to the correct requirements. Each feature may be used once, more than once, or not at all. You may need to drag the split bar between panes or scroll to view content.

# Account protection Answer: Attack surface reduction (ASR) Computers that run macOS must have FileVault enabled: Attack surface reduction (ASR) Computers that run Windows 10 must have Microsoft Defender Application Control enabled: Computers that run Windows 10 must have Microsoft Defender Application Control enabled: Computers that run Windows 10 must have Endpoint detection and response (EDR) Ouestion Type: Hotspot Answer Area Computers that run macOS must have FileVault enabled: Computers that run Windows 10 must have Microsoft Defender Credential Guard enabled.

Your company has an infrastructure that has the following:

- \* A Microsoft 365 tenant
- \* An Active Directory forest
- \* Microsoft Intune
- \* A Key Management Service (KMS) server
- \* A Windows Deployment Services (WDS) server
- \* An Azure AD Premium tenant

The company purchases 100 new client computers that run Windows.

You need to ensure that the new computers are joined automatically to Azure AD by using Windows Autopilot.

What should you use? To answer, select the appropriate options in the answer area,

NOTE: Each correct selection is worth one point.

## **Answer Area**

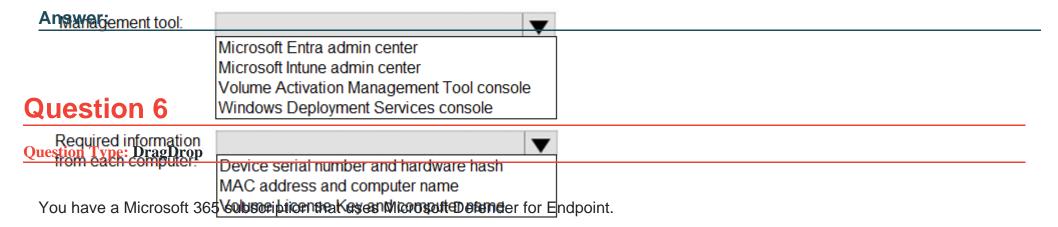

You plan to onboard the following types of devices to Defender for Endpoint:

- \* macOS
- \* Linux Server

What should you use to onboard each device? To answer, drag the appropriate tools to the correct device types. Each tool may be used once, more than once, or not at all. You may need to drag the split bar between panes or scroll to view content.

NOTE: Each correct selection is worth one point.

| Tools                                                                       | Answei        | r Area |  |
|-----------------------------------------------------------------------------|---------------|--------|--|
| Ansible Answer:                                                             |               |        |  |
| Group Policy                                                                | macOS:        |        |  |
| Microsoft Intune Question 7                                                 | Linux Server: |        |  |
| Virtual Desktop Infrastructure (VDI) scripts  Question Type: MultipleChoice | S             |        |  |

You have a Microsoft 365 subscription.

You use app protection policies to protect corporate data on Android devices.

You need to ensure that any user connecting from an Android device can only access the corporate data if they connect from an app that supports mobile application management (MAM).

What should you configure?

| Options:                                                                           |
|------------------------------------------------------------------------------------|
| A- an app configuration policy                                                     |
| B- a Conditional Access policy                                                     |
| C- a device configuration profile                                                  |
| D- a device compliance policy                                                      |
|                                                                                    |
|                                                                                    |
| Answer:                                                                            |
| В                                                                                  |
|                                                                                    |
| Explanation:                                                                       |
| https://learn.microsoft.com/en-us/mem/intune/protect/app-based-conditional-access- |

 $intune \#: \sim : text = Microsoft \%20 Intune \%20 app \%20 protection \%20 policies \%20 work \%20 with \%20 Microsoft \%20 Entra \%20 Conditional \%20 Access \%20 to \%20 Microsoft \%20 Entra \%20 Conditional \%20 Access \%20 to \%20 Microsoft \%20 Entra \%20 Conditional \%20 Access \%20 to \%20 Microsoft \%20 Entra \%20 Conditional \%20 Access \%20 to \%20 Microsoft \%20 Entra \%20 Conditional \%20 Access \%20 to \%20 Microsoft \%20 Entra \%20 Conditional \%20 Access \%20 to \%20 Microsoft \%20 Entra \%20 Conditional \%20 Access \%20 to \%20 Microsoft \%20 Entra \%20 Conditional \%20 Access \%20 to \%20 Microsoft \%20 Entra \%20 Conditional \%20 Access \%20 to \%20 Microsoft \%20 Entra \%20 Conditional \%20 Access \%20 to \%20 Microsoft \%20 Entra \%20 Conditional \%20 Access \%20 Microsoft \%20 Entra \%20 Conditional \%20 Access \%20 Microsoft \%20 Entra \%20 Conditional \%20 Access \%20 Microsoft \%20 Entra \%20 Conditional \%20 Access \%20 Microsoft \%20 Entra \%20 Conditional \%20 Access \%20 Microsoft \%20 Entra \%20 Microsoft \%20 Entra \%20 Microsoft \%20 Entra \%20 Microsoft \%20 Entra \%20 Microsoft \%20 Microsoft \%20 Micro$ 

**Question 8** 

**Question Type: Hotspot** 

\_

You have a Microsoft 365 subscription. The subscription contains 1,000 computers that run Windows 11 and are enrolled in Microsoft Intune.

You plan to create a compliance policy that has the following options enabled:

- \* Require Secure Boot to be enabled on the device.
- \* Require the device to be at or under the machine risk score.

Which two Compliance settings should you configure? To answer, select the appropriate settings in the answer area.

NOTE: Each correct selection is worth one point.

# **Answer Area**

# Windows 10/11 compliance policy

Answers: 10 and later

| ✓ Basics               | 2 Compliance settings 3                                               | Actions for noncompliance | 4 Assignments | (5) Review + create |   |
|------------------------|-----------------------------------------------------------------------|---------------------------|---------------|---------------------|---|
| Qu <mark>estion</mark> | 9<br>mpliance                                                         |                           |               |                     |   |
| Question Type: Mu      | dtipleChoice                                                          |                           |               |                     |   |
|                        | roperties<br>vices shown in the following<br>ation Manager Compliance | g table.                  |               |                     |   |
| Name                   | Operating system                                                      | Domain member             |               |                     | ] |
| Device1                | Windows 11 Enterprise                                                 | No                        |               |                     |   |
| Device2                | Windows 10 Pro                                                        | Yes                       |               |                     | ] |
| Device3                | Android                                                               | No                        |               |                     |   |
| Device4                | Mac OS X                                                              | No                        |               |                     |   |

You plan to implement Microsoft Defender for Endpoint.

You need to identify which devices can be onboarded to Microsoft Defender for Endpoint.

What should you identify?

| 0 | b | ti | 0 | n | S |  |
|---|---|----|---|---|---|--|
|   |   |    |   |   |   |  |

- A- Device1 only
- B- Device2 only
- C- Device1, Device2 only
- D- Device1, Device2, and Device3 only
- E- Device1, Device2, Device3, and Device4

## **Answer:**

D

## **Explanation:**

Here is the list of Windows versions. Win10 and Win11 supported. The sentence '(standalone or as part of other Microsoft 365 plans)' excludes the domain needs.

https://learn.microsoft.com/en-us/microsoft-365/security/defender-endpoint/minimum-requirements?view=o365-worldwide

Here is the link for Android. No information about the specific version therefore it is supported.

https://learn.microsoft.com/en-us/microsoft-365/security/defender-endpoint/microsoft-defender-endpoint-android?view=o365-worldwide

Here is the link for MacOS

System requirements: 14 (Sonoma), 13 (Ventura), 12 (Monterey). MAC OS X is older therefore unsupported.

https://learn.microsoft.com/en-us/microsoft-365/security/defender-endpoint/microsoft-defender-endpoint-mac?view=o365-worldwide

# **Question 10**

## **Question Type: Hotspot**

You have a Microsoft 365 tenant that uses Microsoft Intune.

From the Microsoft Intune admin center, you plan to create a baseline to monitor the Startup score and the App reliability score of enrolled Windows 10 devices.

You need to identify which tool to use to create the baseline and the minimum number of devices required to create the baseline.

What should you identify? To answer, select the appropriate options in the answer area.

NOTE: Each correct selection is worth one point.

# **Answer Area**

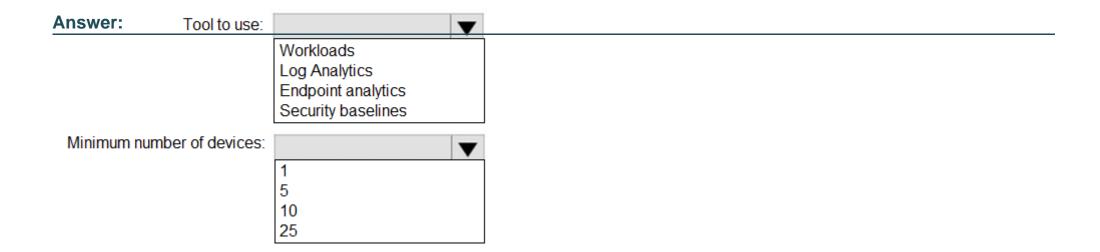

# To Get Premium Files for MD-102 Visit

https://www.p2pexams.com/products/md-102

# **For More Free Questions Visit**

https://www.p2pexams.com/microsoft/pdf/md-102

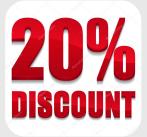